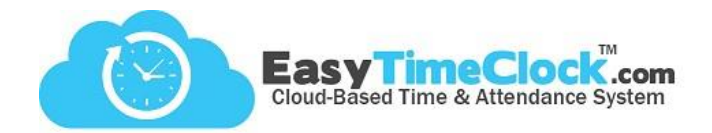

## **Step One:**

n an

Adding Employees

**Setup** tab, **Employee Setup**

## Add the new employee's username here

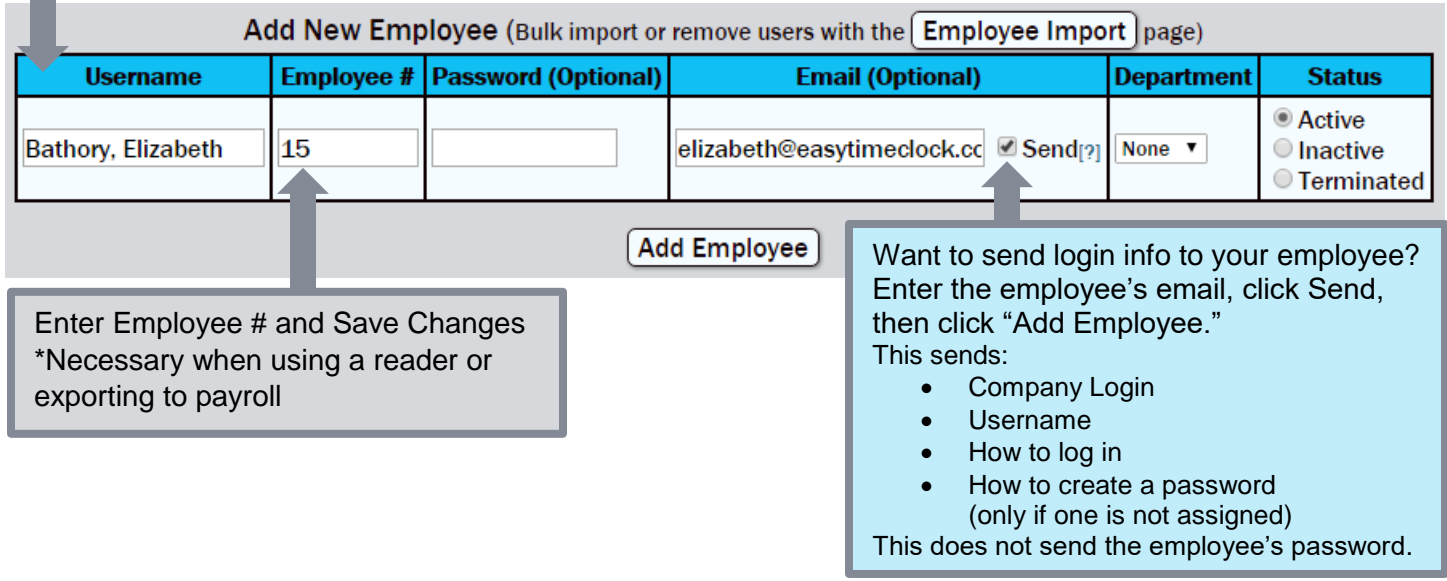

**\_\_\_\_\_\_\_\_\_\_\_\_\_\_\_\_\_\_\_\_\_\_\_\_\_\_\_\_\_\_\_\_\_\_\_\_\_\_\_\_\_\_\_\_\_\_\_\_\_\_\_\_\_\_\_\_\_\_\_\_\_\_\_\_\_\_\_\_\_\_\_\_\_\_\_\_\_\_\_\_**

## After saving, the new Username will drop down into the list of employees.

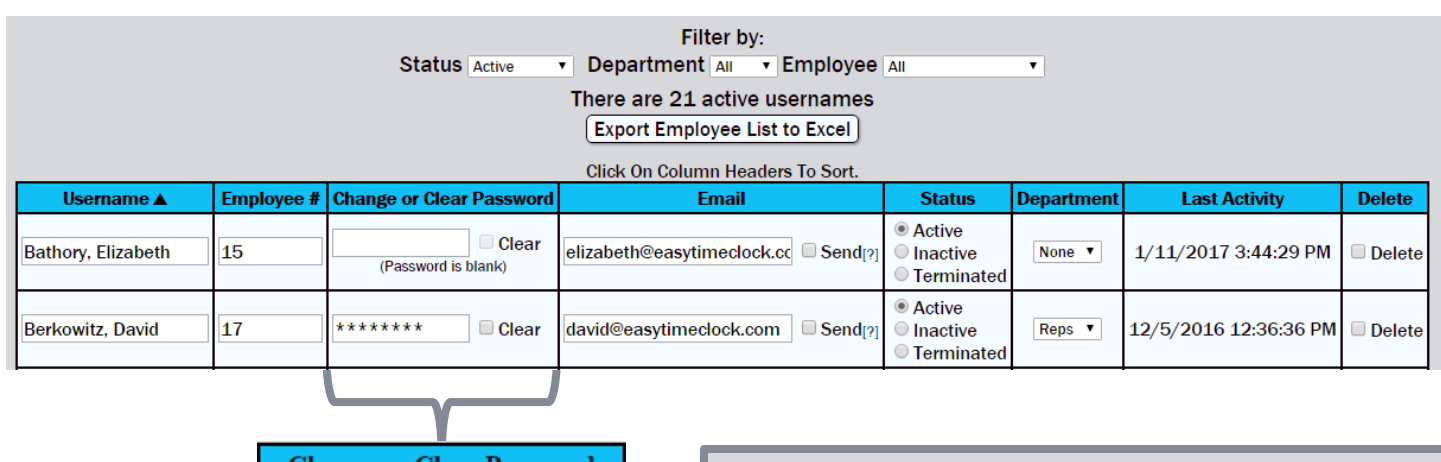

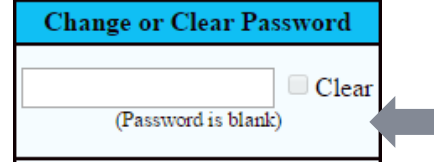

Leaving Password Blank:

Employee logs in for the first time with **NO** Password. Then the employee will be prompted to create a password.

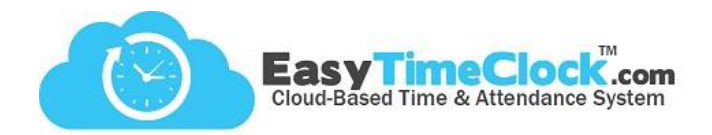

## **Step Two:**

Downloading Employees to Reader

**Setup** tab, **Reader Download**

**Select Reader:** 695134200151 (offline)  $\Box$  6618154100029 (offline)  $0.6695143800010$ 

**\_\_\_\_\_\_\_\_\_\_\_\_\_\_\_\_\_\_\_\_\_\_\_\_\_\_\_\_\_\_\_\_\_\_\_\_\_\_\_\_\_\_\_\_\_\_\_\_\_\_\_\_\_\_\_\_\_\_\_\_\_\_\_\_\_\_\_\_\_\_\_\_\_\_\_\_\_\_\_\_**

Multiple readers? Make sure to choose one or more at the top of the page!

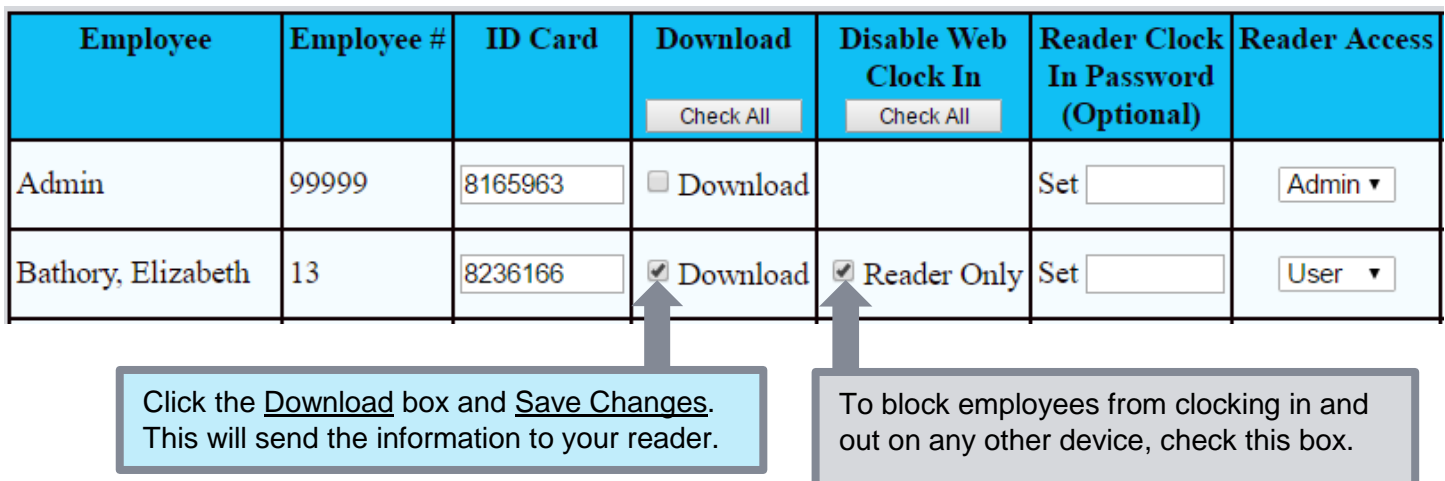

**When adding employees, you may need to visit these additional pages.**

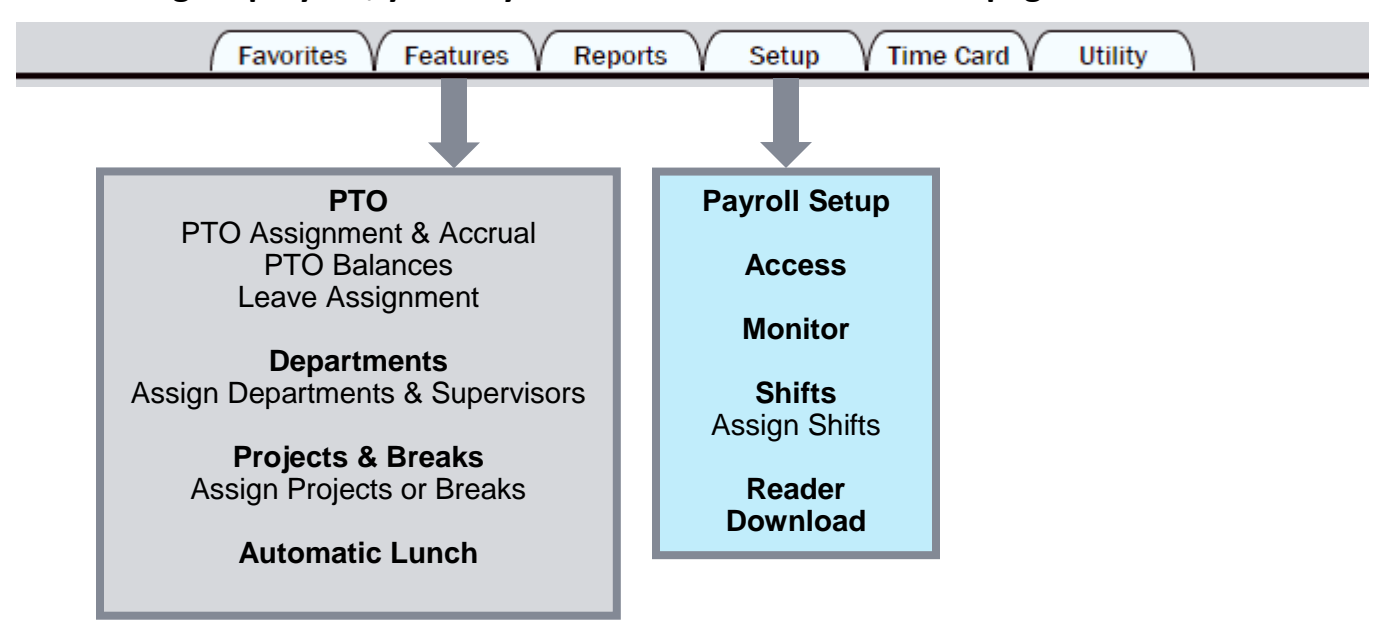